# §5. 試験管でドレミー気柱の共鳴ー

準備するもの:セロテープ、輪ゴム数本、ストロー(10cmφ)、はさみ、ものさし、試験管細、スポイ ト、実験台ごとに:木琴1台、塩ビパイプ 8-10cm 数本、水槽1個、筒(長短·太細数種)4本、 パソコン, マイク (班で1台)、パイプ付き鉄筋(演示用)

### <予想してみよう>

どちらが音は高いでしょう?

長さの違う筒: □長い方が高い □短い方が高い □どちらも同じ

 底が閉じた筒と開いた筒: □開いているほうが高い □閉じている方が高い □どちらも同じ <やってみよう> (班で実験)(筒は交代で使う)

太い筒(片方の口をたたく、輪ゴムを(同じ強さで)かけてはじく)と細い筒(片方の口から吹く(ス トローを使って筒に横から空気を吹き込む))、それぞれについて試してみよう。

①長さの違う筒をならします。

どちらが高かった? ( ) ②底を開いたときと底を閉じたときを比べよう。

どちらが高かった? ( )

<まとめておこう>やったことをまとめておきます。

<予想してみよう> 木琴の下についているパイプをつけたときとはずしたときではどのように音が ちがうでしょう。それはどうしてでしょう?必ず実験を始める前に書くこと。

自分の考え(絵も描いて)

### <やってみよう>(班で実験)

一人が木琴の両端を持って支え、もう一人が音板(低いラくらい)をたたきながら 8-10cm の塩ビパ イプを底を押さえながら真下に置いたり外したりして音を比較する。掌で空気が触れていることを確認 する。全然違う音板でも同じことをやって比較する。

### <やってみよう>各自1つの音を決めて 7-8 人でやる(実験台ごとで実験)

試験管(細)に水を入れて音の高さを調べる。口を吹いて鳴らします。 班ごとに(ド)レミファソラシドになるよう水の量を調節する。

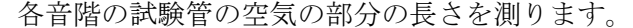

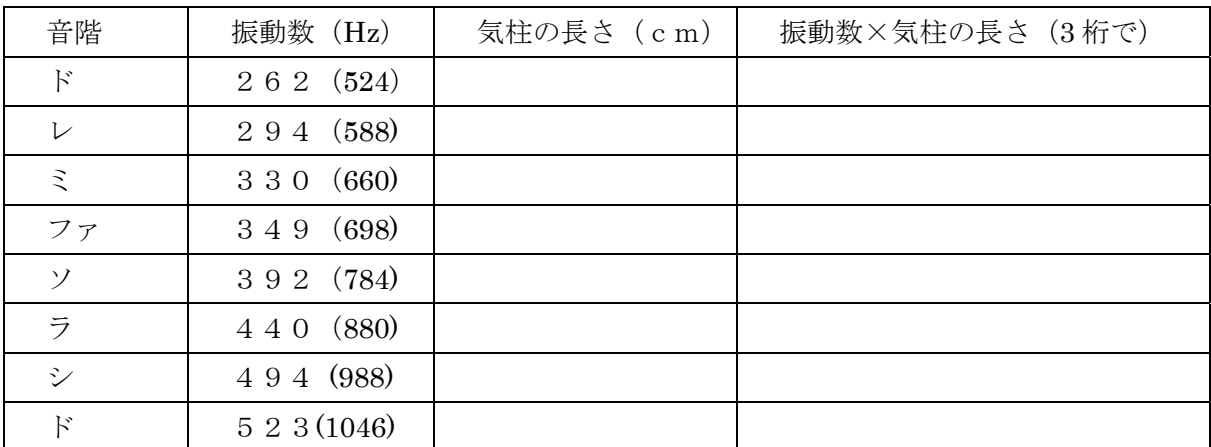

※試験管は短いので1オクターブ高い音()の振動数の音が出る。

#### <パソコンで音を測定しよう>(班で実験)

①音オシロをダウンロードします。

北海道立理科教育センター物理デジタルコンテンツの書棚

http://www.ricen.hokkaido-c.ed.jp/?page\_id=1314

コンピュータオシロスコープソフトウェア「音オシロ」

ZIP ファイル (1ch) をダウンロードすると自動解凍されて sound1ch.exe というファイルが保存さ れる。

②マイクから録音になっているかを確認します

画面右下にある△をクリック。スピーカのアイコン(オーディオマネージャ)をクリック。 「マイ ク」を選択します。音量レベルも真ん中くらいに調整。

③音オシロの操作法

マイクをつないでファイルをダブルクリックで開く

- (1)サンプリングレートを選ぶ たとえば 44.1KHz
- (2)「グラフ設定・表示」をクリックして「入力開始」をクリック
- (3)グラフで「オシロ開始」として音をマイクから入れると波形が出る 「オシロ停止」で最後の波形が残る
- (4)音を入れながら「プロット開始」を押すとその部分の波形が表示
- (5)FFT 開始で振動数分布が分る。どの振動数が一番振幅が大きいか

 マイクから声を録音して波形を観察しよう。一山が横軸でいくらになるかを測りサンプリングレート から振動数を求めよう。

例 サンプリングレートが 44.1kHz なら横軸 1 目盛り分は 1÷ (44.1×103) =2.27×105秒 一山が 100 目盛りなら周期は 2.27×10-5×100=2.27×10-3秒 つまり振動数は1÷ (2.27×10<sup>-3)</sup> =440Hz

<知って得するパソコンメモ>

○WORD などの文書ファイルに図やグラフを貼り付ける方法

- ・Word のページで「挿入」「図」で貼り付け完了です。
- ・ファイルになっていない画面上のものを貼りたいとき まず画面に、貼り付けたい部分が全部表示されるようにしておいて、キーボードの「printscreen」 を押します。次にグラフィック関係のペイントを開きます。メニューの「ホーム」「貼り付け」を クリック。(「画面を大きくしますか」と聞いてくるときは「はい」を押します。画面が貼り付けら れます。)欲しい部分だけ選択して「ホーム」「切り取り」。Word の文書で、貼り付けたいところを クリックして、「ホーム」「貼り付け」。これで貼り付け完了。

○貼り付けた図やイラストの移動、サイズ変更

- 1.貼り付けた絵のところでクリック。絵の領域の端に四角いマークが現われて(ハンドルといいます。) その絵が選択されます。
- 2. ハンドルをドラッグすると図のサイズがかわります。また「はさみ」をクリックして移動したい場 所でクリックしてカーソルを移動しておいてから「ホーム」「貼り付け」で移動もできます。その まま図をドラッグしても移動できます。
- 注:貼り付けた図を削除するのはクリックしてハンドルがついた状態にして「はさみ」もしくは Delete キーを押すと削除できます。
- 注:図を貼り付けると文書が下にいってしまったりして、レイアウトが変になります。これは図と文の 配置の設定のせいです。図を右クリック。「オブジェクトの書式設定」をクリック。「折り返しの種 類と配置」をクリック。折り返しの種類を選んでやれば図の横に文書を書くこともできます。

今日のまとめ

## ○空気の揺れ方(たて波)

|隣同士の空気が押し合ってばねのように濃くなったり薄くなったり(密になったり疎になったり)し て伝わっていく。

## ○「鳴る」と「響く」

ものがふるえて音が鳴るときすぐ終わってしまわないでしばらく音が響いているときがあります。そう いうとき波は伝わって行ってしまうのではなくのその場所でとどまっています。そういう波を定常波 (定在波)といいます。弦や、筒の中の空気が響いて振動しているとき、よく揺れる部分(はら)と揺 れない部分(ふし)ができています。

①両方が閉じているときの様子(例:ギターの弦) 真ん中が一番よく揺れ、両端は揺れない。

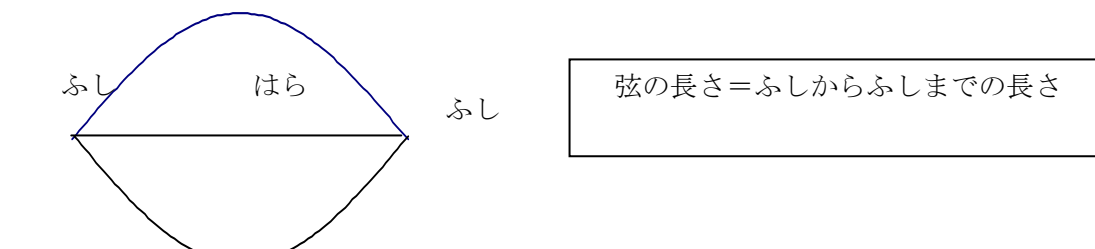

②両方が開いているときの様子(例 底の空いている筒) 両側の口の空気が一番よく揺れる

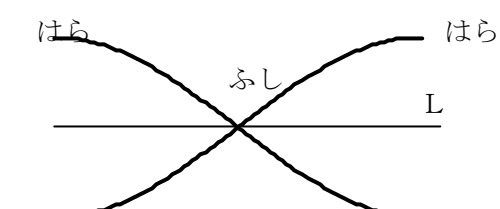

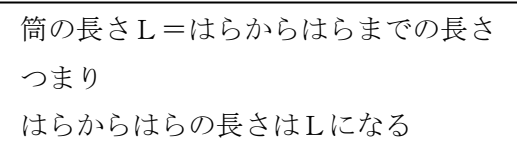

③片方が閉じていて片方が開いているときの様子(例 底が閉じている筒)

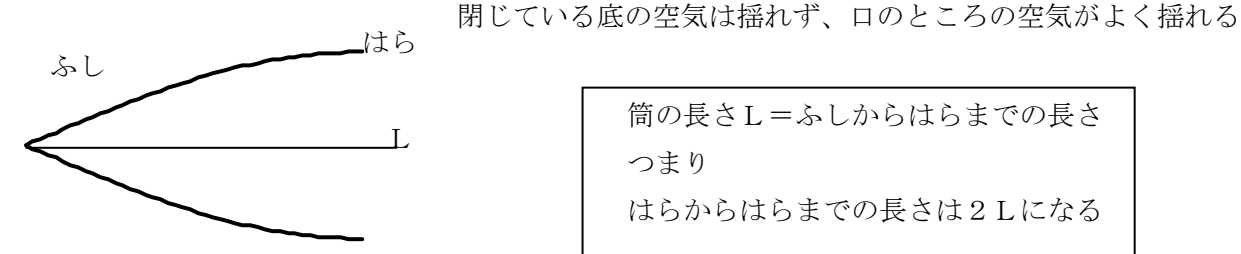

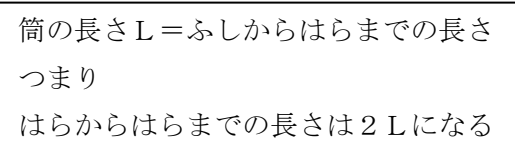

振動の様子と音の高さのまとめ ()の正しいほうに○をつけて提出すること。

「ふしからふしまで」の長さと「はらからはらまで」の長さは等しくこれが短いほど音は高くなります。

だから両方が開いている筒の場合長い筒と短い筒では (**長い・短い)** 筒のほうが音は高い。また長さ が同じ場合、両方が開いている筒は「はらからはらまで」が筒(と同じ長さ・の半分の長さ・の倍の長 さ)になる。一方、片方が閉じている筒は「はらからふしまで」が筒(と同じ長さ・の半分の長さ・の 倍の長さ)なので「はらからはらまで」は筒(と同じ長さ・の半分の長さ・の倍の長さ)になる。つま り片方を閉じると筒が(倍・半分)の長さになったことと同じなので両方が開いているときより(高い・ 低い)音になるのです。

## ○音階と振動数

音の高低は振動数の大小で決まる。高い音ほど振動数が大きい。 ハ調のラは 440Hz であり、1オクターブ高いラは 880Hz。 1オクターブで振動数が倍になる。1オクターブの中には半音が 12 ある。 半音上がるごとに21/12だけ振動数が大きくなる。(12 音平均律) ド→レ、レ→ミ、ファ→ソ、ソ→ラ、ラ→シ 全音21/6上がる ミ→ファ、シ→ド 半音21/12上がる 音階 ド レ ミ ファ ソ ラ シ ド 振動数(Hz) 262 294 330 349 392 440 494 523 きれいに聞こえるにはそれぞれの比が簡単な整数比になっている(自然純正律) 音階 ド レ ミ ファ ソ ラ シ ド 振動数比 1 9/8 5/4 4/3 3/2 5/3 15/8 2 振動数(Hz) 264 297 330 352 396 440 495 528 ○響く筒の長さはこうして決まる 気温 15℃ 音速 340m/s 開口端補正 0.5cm(半径の 0.6 倍程度)とする 波長×振動数=音の速さ 音の速さは伝わる空気の温度で決まる 331+0.6×温度・・15℃なら 331+0.6×15=340 振動数は音の高さで決まる ドなら 528Hz ドにあう筒の長さは 340=波長\*528 波長=64.4 半波長 32.2 開端=32.2-1=31.2 閉端=16.1-0.5=15.6cm 木琴の共鳴パイプ(直径 20mm の塩ビパイプの場合) 波長 半波長 筒長(開端) 1/4 波長 筒長(閉端)  $\frac{1}{2}$  42.9 21.5 20.5 10.7 10.2  $\overline{7}$  38.6 19.3 18.3 9.7 9.2  $\geq$  34.3 17.2 16.2 8.6 8.1  $\ddot{ }$   $\quad 32.2$  16.1 15.1 8.1 7.5  $V$  28.6 14.3 13.3 7.2 6.7  $\leq$  25.8 12.9 11.9 6.5 6.0  $7 \times 24.1$  12.1 11.1 6.0 5.5  $\vee$  21.5 10.8 9.8 5.4 4.9 直径 15mm の試験管の場合(閉端) 波長 1/4 波長 筒長 まちゃん 波長 1/4 波長 筒長  $\ddot{N}$  64.4 16.1 15.6  $\dot{V}$  57.2 14.3 13.8 ミ 51.5 12.9 12.4 ファ 48.2 12.1 11.6  $\frac{1}{2}$  42.9 10.7 10.2  $\frac{1}{2}$  38.6 9.7 9.2  $\geq$  34.3 8.6 8.1 F 32.2 8.1 7.5  $\nu$  28.6 7.2 6.7  $\leq$  25.8 6.5 6.0 ファ 24.1 6.0 5.5 沖花研究室ふしぎビデオドレミパイプ http://natsci.kyokyo-u.ac.jp/~okihana/inada/video/doremipipe.htm

## <問題です>

○ドレミパイプは筒(両端閉じていない)をたたいて音を出す遊具です。8本つながって低いドから 1 オクターブ高いドまで鳴ります。さて、低いドを出す筒と高いドを出す筒は、長さを比較するとどう なっているでしょう?

どちらかのドを出す筒の1端にふたをしてたたくと、両方が同じ高さのドになりました。どちらの筒 にふたをすればいいでしょう?

○関西では有名な「探偵ナイトスクープ」という TV 番組があります。そこでバウバウ吠えるドーベ ルマン犬に声変わりガス(パーティなどで使うヘリウムと酸素が入ったガス)を吸わせるとキャンキャ ンと声変わりするでしょうかという実験をやっていました。ビニールハウスの中に声変わりガスを充満 させてその中にドーベルマン犬をいれるとなんと声変わりしました。さらにお坊さんをいれて読経させ るとおぼうさんの声が変な声になりました(笑)。でもラジオをいれて音楽を流すと音は変わりません でした。どうしてこうなるんでしょう?

参考:朝日新聞ののちゃんの Do 科学

http://www.asahi.com/shimbun/nie/tamate/kiji/20100908.html 沖花研究室よくわかる解説 ヘリウムガスを吸うと声が変わるのは何故? http://natsci.kyokyo-u.ac.jp/~okihana/kaisetu/herium/herium-1.html 沖花研究室物理のトリビア セミがヘリウムガスを吸って鳴くと声変わりするって知ってた? http://natsci.kyokyo-u.ac.jp/~okihana/trivia/semi.html